## **Tizen Web Application Checker**

**TIZEN** 

**DEVELOPER SUMMIT** 

 $-7<sup>4</sup>$ 

**KOREA** 

Xu Zhang (xu.u.zhang@intel.com)

# **Agenda**

- Tizen Compliance and Application Compatibility
- Tool Features
- Design Overview
- Checker Modules
- Getting Started
- Contributing to Tizen Web Application Checker

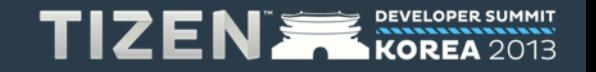

# **Tizen Compliance and Application Compatibility**

- Tizen Compliance Goal: ensure Tizen device implementations and applications work together.
- Tizen Compliance Specification (TCS) is a set of requirements for devices and applications to ensure that they work together smoothly.
	- TCS can be found here:<https://source.tizen.org/compliance>
- Tizen Application Requirements:
	- API USE
	- Application Packaging
	- Security

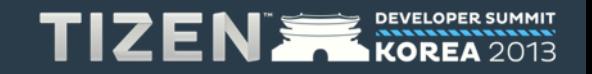

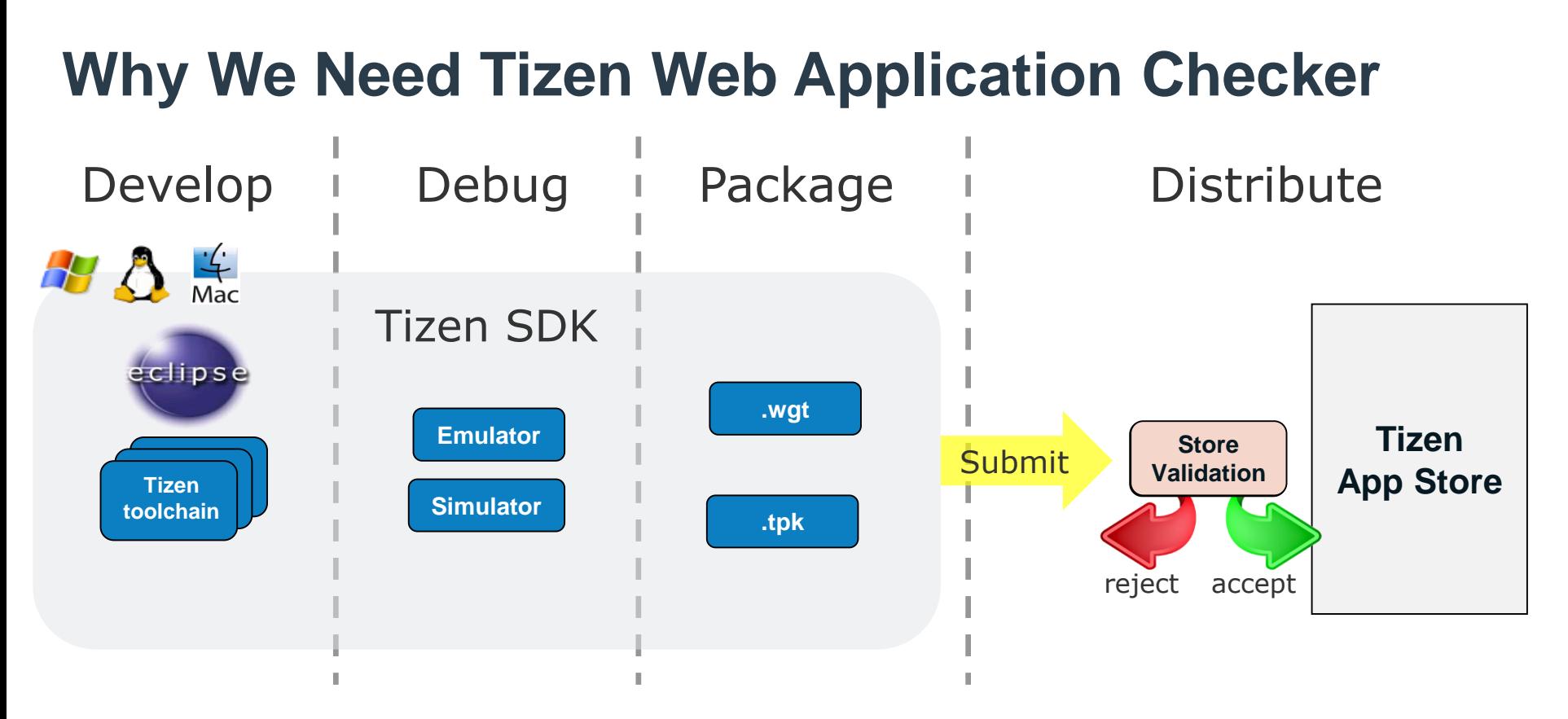

- Developers need to know how to create compatible applications
- Developers need a tool to provide guidance during development of Tizen application.
- App Store needs a tool to provide to assist in screening submitted Tizen applications before acceptance

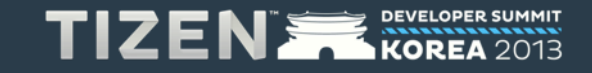

# **Tool Features**

- Checks Tizen web application using rules defined in TCS
- Identifies incompatible behavior and provides a clear report
- Runs on Linux/Windows/Mac environment
- Implemented with Node.js
- Difference from other JS analyzing tool
	- Checks JavaScript syntax as well as Tizen package and security risks
	- No JS code style checking as JSLint
	- Does not stop at the first issue like the closure compiler. Reports all possible issues
	- Checks Tizen Web APIs usage

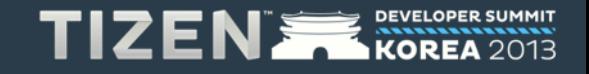

# **Design Overview**

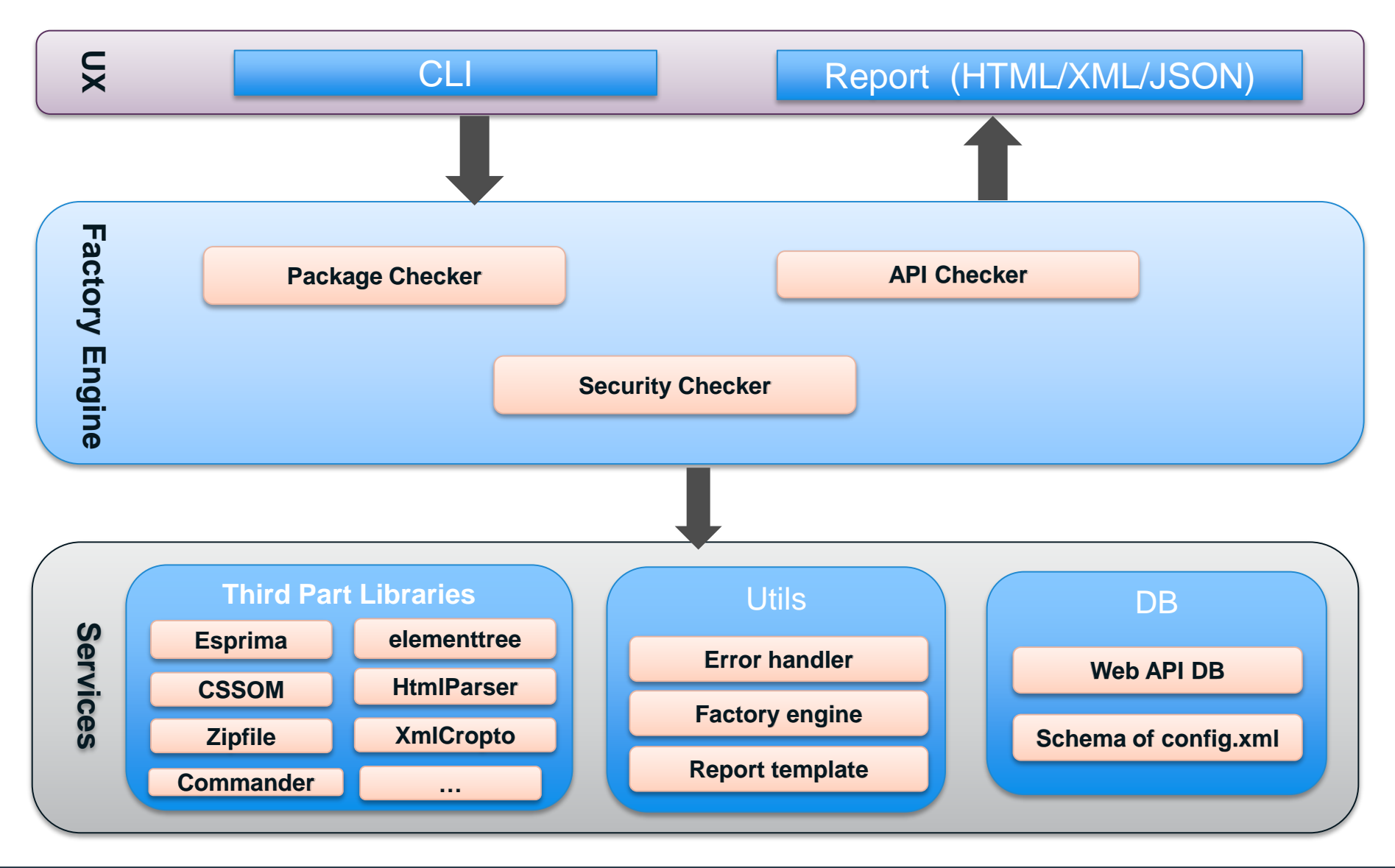

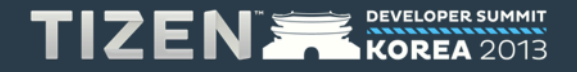

# **Checker Modules – Packaging**

- **Ensure package format is compliant with Tizen standards (W3C Widget)**
	- Validate the given package is a valid WGT package

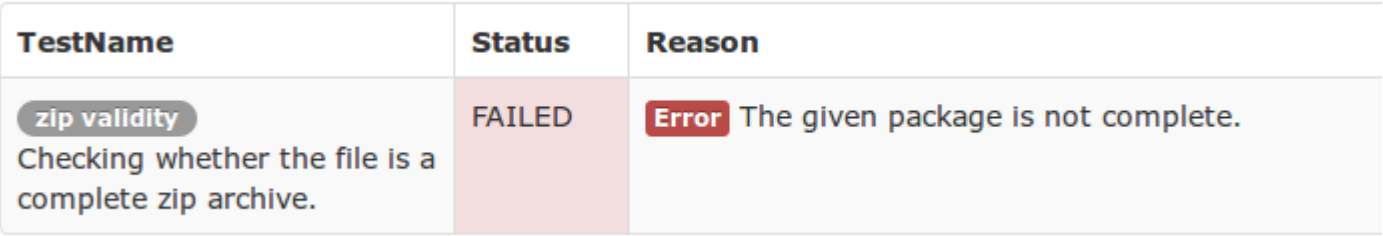

• Validate the content of a given WGT package

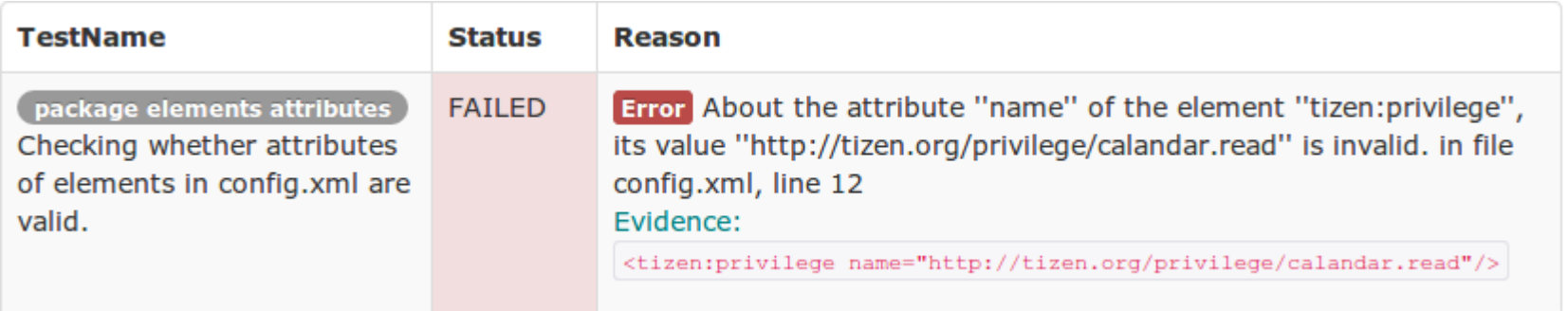

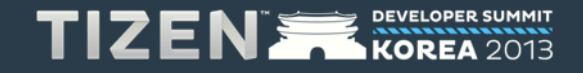

# **Checker Modules – Security**

• Ensure no violation in widget access request policy, API privilege use, and security signature

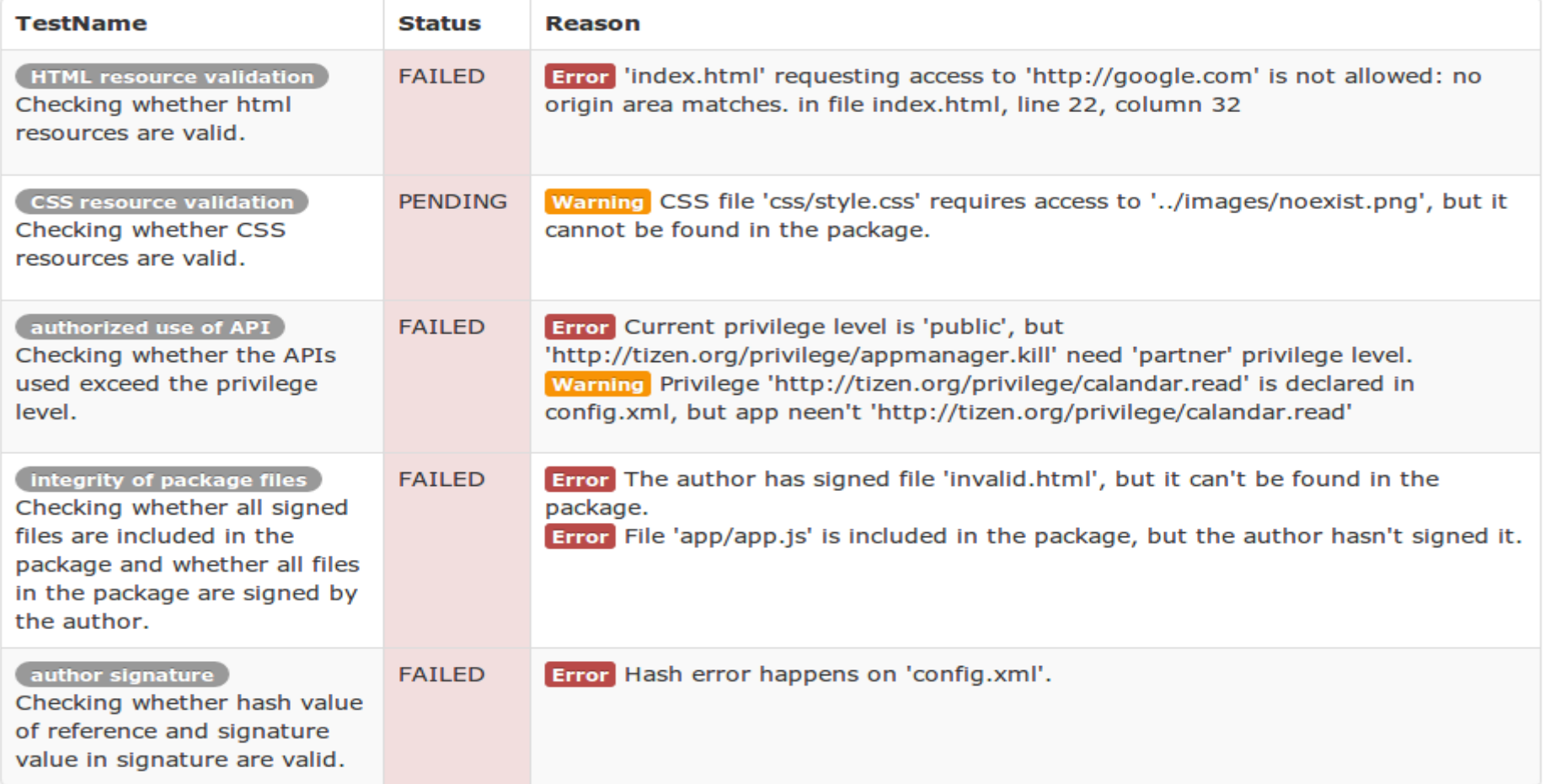

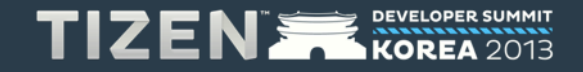

# **Checker Modules – API Validation**

• Ensure all APIs used are supported on Tizen compliant systems

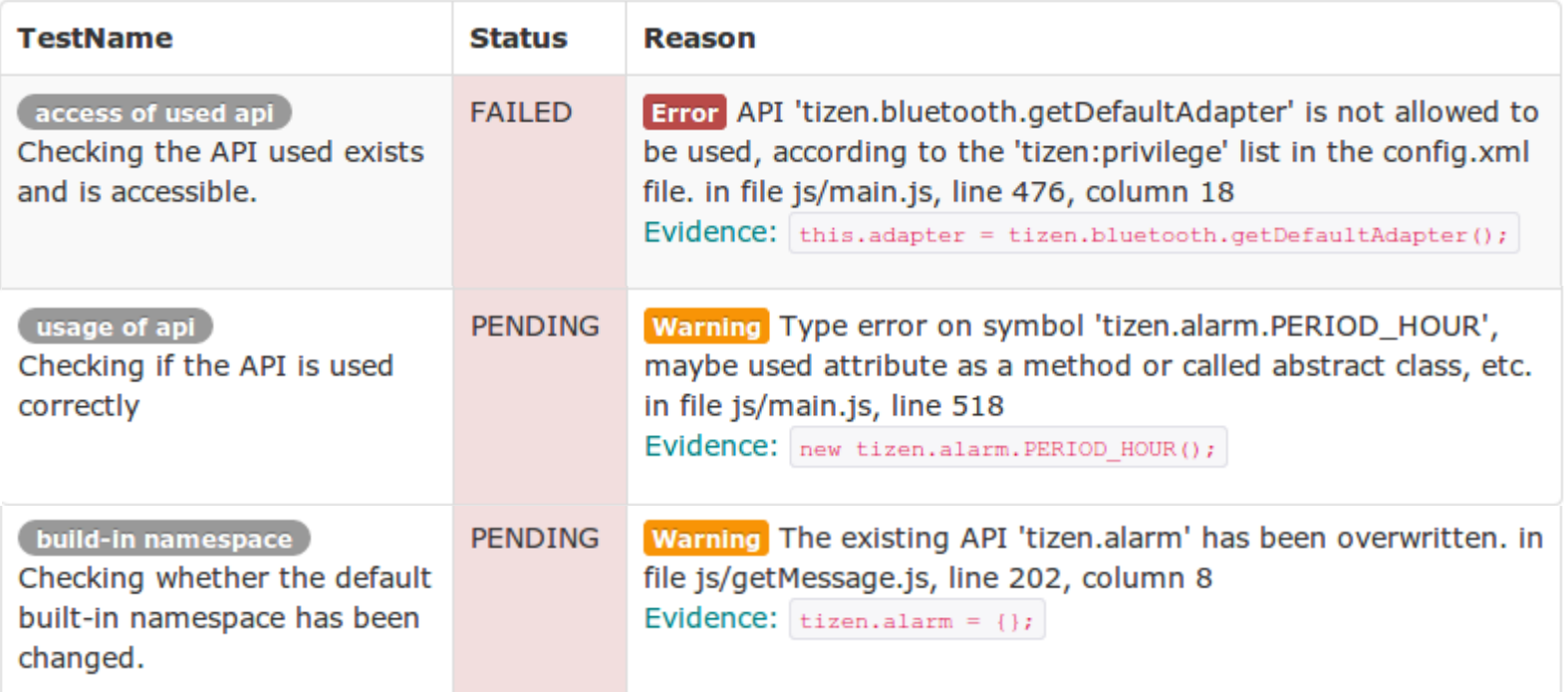

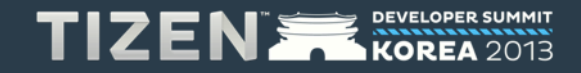

# **Checker Modules – API Validation**

#### Known Issues

```
// no define of "test" before
 if (condition) {
   var test = "hello.World";
   var person = function () \{...\};
 } else {
   test.split(".");
   person = "a string";
 }
test.indexOf("o");
 p = new person;
```
"<div id="footer"/>" // in HTML footer.setAttribute(); //in JavaScript code

document.getElementById('touchable').addEventListener('touchend', function(ev){ document.write('Remaining on element: ' + ev.targetTouches.length); // other usage of argument ev

.... }, false);

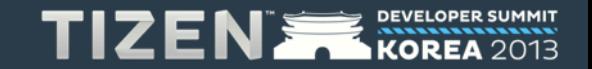

# **Checker Modules – Reporting**

- Three types of reports: HTML, XML, and JSON. HTML format is recommended.
- XML and JSON data can be used by other tools to generate your preferred report. Useful for automation

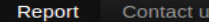

#### **Tizen Web Application Checker Report**

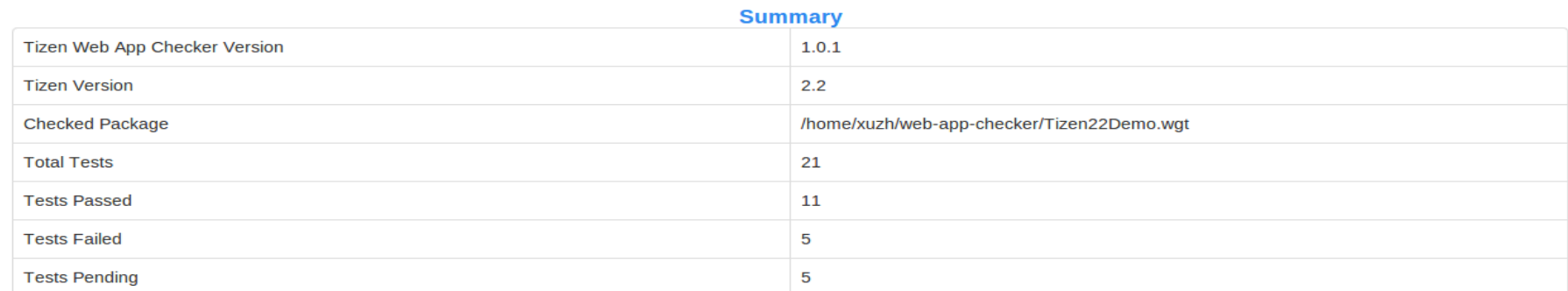

All / Package / API / Security

**Z** Error **Z** Warning

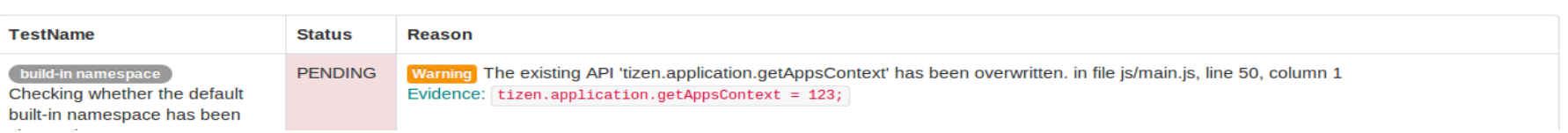

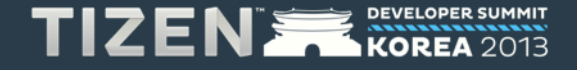

# **Checker Modules – Reporting**

#### Report Description

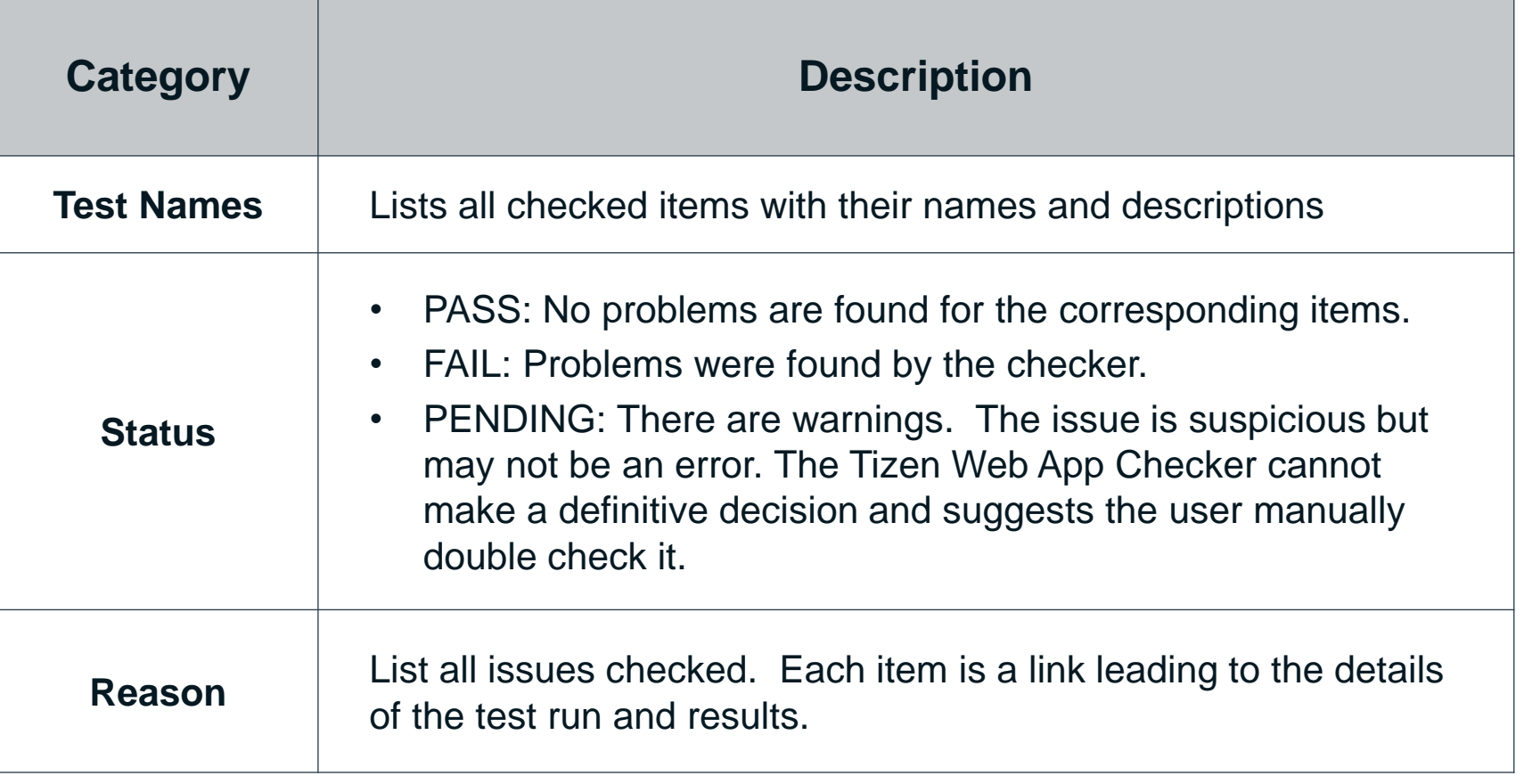

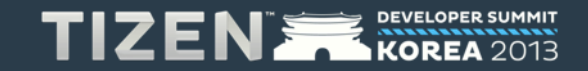

# **Checker Modules – Reporting**

#### Report Filtering

All / Package / API / Security /

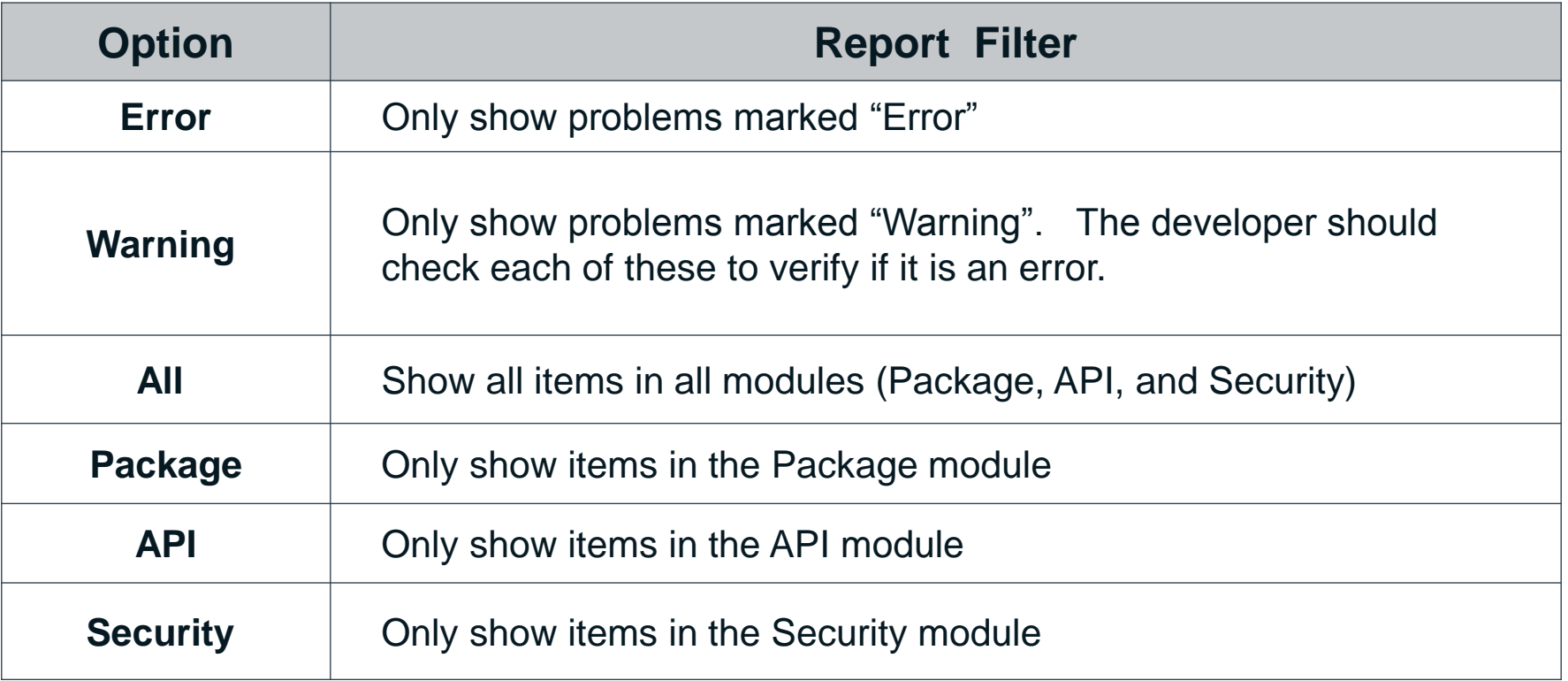

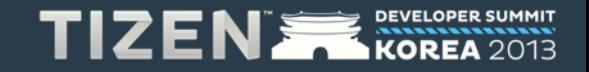

**Warning** 

Error

# **Getting Started**

#### **Step 1: Set Up Environment**

- 1. Download Python and install it. Set python in your system variables (Windows Only)
- 2. Download Node.js from <http://nodejs.org/download> and install. Set Node in your environment variables.
- 3. Test to make sure you can use the Node.js and Python.

#### **Step 2: Download Tizen Web Application Checker**

• Download from<https://source.tizen.org/compliance>

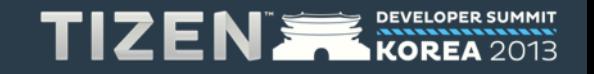

# **Getting Started (Cont.)**

#### **Step 3: Install on your development PC**

- Extract the package to your working directory
- Make sure Node.js and Python have been set in your system variables.

#### **Step 4: Run Your Application**

- Open a terminal and run command below
- **\$ node ./bin/tizen-web-app-checker.js –a Tizen22Demo.wgt**
- More helpful usage can be found by running
- **\$ node ./bin/tizen-web-app-checker.js --help**
- More options are provided as table

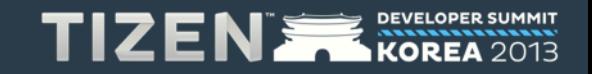

# **Command-line Options**

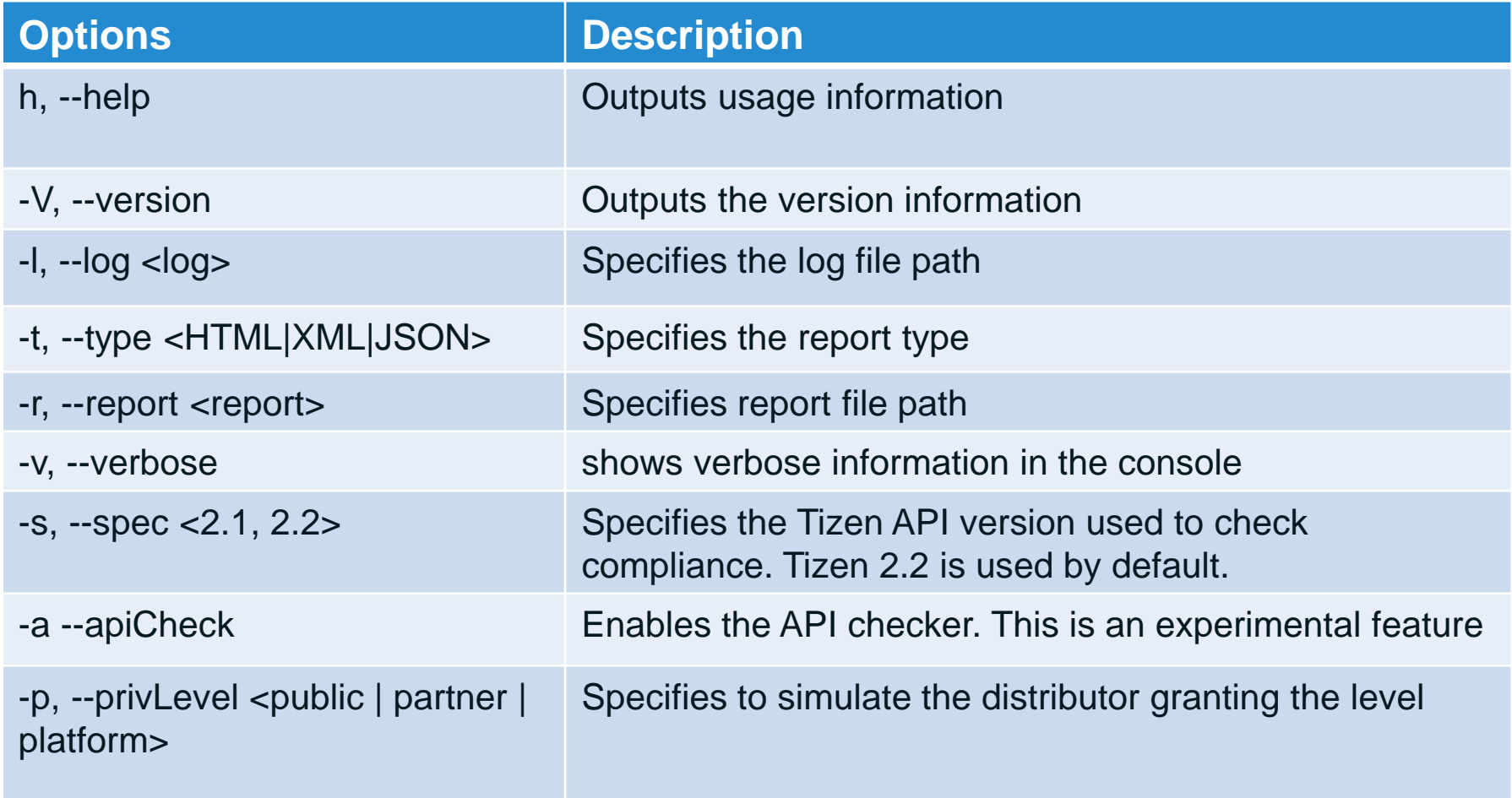

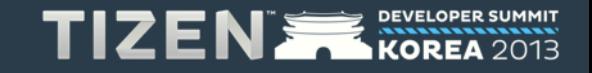

# **Getting Started (Cont.)**

**Step 5: Modify your application according to generated report if needed** 

#### **More details online in User Guide:**

**[https://source.tizen.org/compliance/application-compliance/web-](https://source.tizen.org/compliance/application-compliance/web-application-checker-user-guide)**

**application-checker-user-guide**

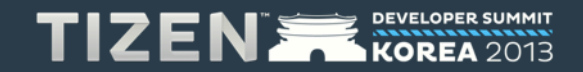

# **Contribute to Tizen Web Checker Tool**

- **Open source project initiated by Intel Open Source Technology Center**
- **Apache 2.0 license**
- **Source code**

git clone ssh://username@review.tizen.org:29418/sdk/tools/web-appchecker.git

[Note: before getting source code, please read Work Flow](https://source.tizen.org/documentation/developer-guide) and Developer Guide to configure your environment

- **Next Steps**
	- Integrate into Tizen SDK IDE
	- Support to check the Tizen UI Framework API

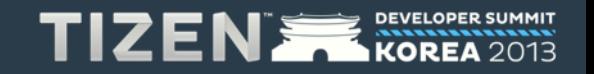

### **Questions?**

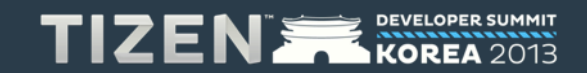

# TIZEN **DEVELOPER SUMMIT** KOREA